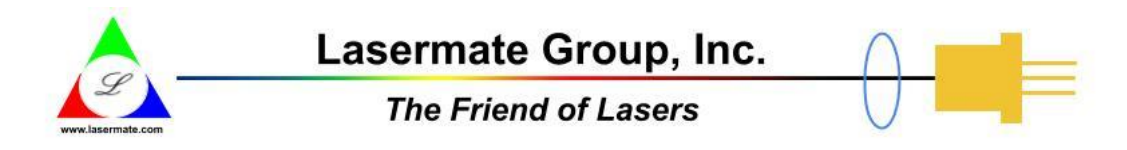

# **DVI Extender via 2 Multimode Fibers with LC Duplex Connector**

Extends DVI + USB + Audio Link up to 800 Meters

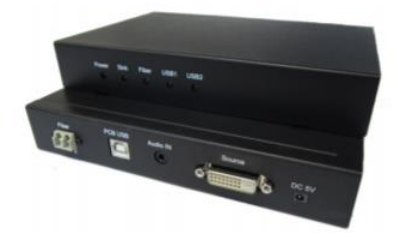

### **DESCRIPTION**

Our extender enables DVI, audio and USB extension up to 800 meters over duplex multi-mode fibers (OM3). Applicable for server room PC and client terminal connection, it provides a high quality and uncompressed DVI single link video transmission; also additional USB and audio extension are achievable. A built-in 2 ports USB 1.1 hub at remote side to allow more USB keyboard/mouse devices connection.

#### **FEATURES**

- Long distance DVI, audio, and USB extension up to 800 meters (OM3 Multimode Fiber)
- Only support general USB keyboard/mouse device
- External hardware installation, plug and play. No extra driver or software required
- No RF interference by optical fiber cable
- Class 1 laser product complies with EN 60825-1

#### **APPLICATIONS**

- Keyboard, audio and mouse extension
- Remote monitor for medical, industrial, military control
- Far-end LCD monitor, projector, and plasma display connection
- Large video wall system
- Server room PC and client terminal connection

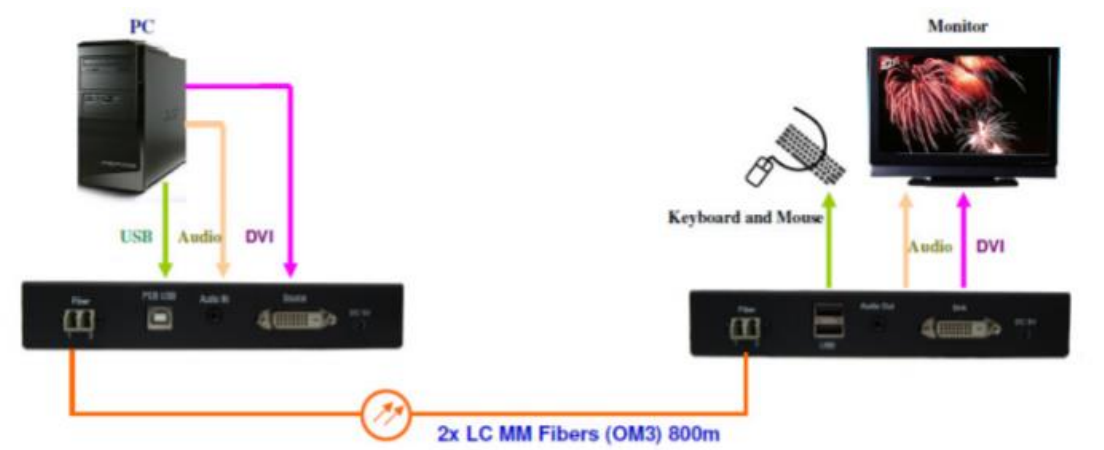

#### **ORDERING INFORMATION**

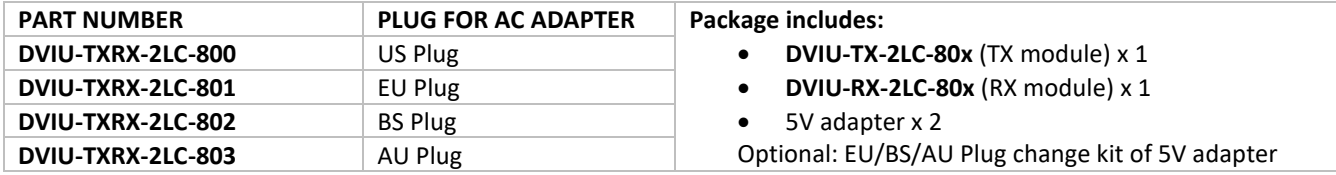

\*\* This product does not include optical fibers.

#### **APPLICATION NOTE**

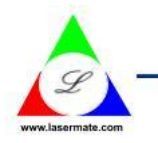

Lasermate Group, Inc.

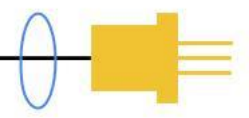

# **The Friend of Lasers**

# **SPECIFICATION**

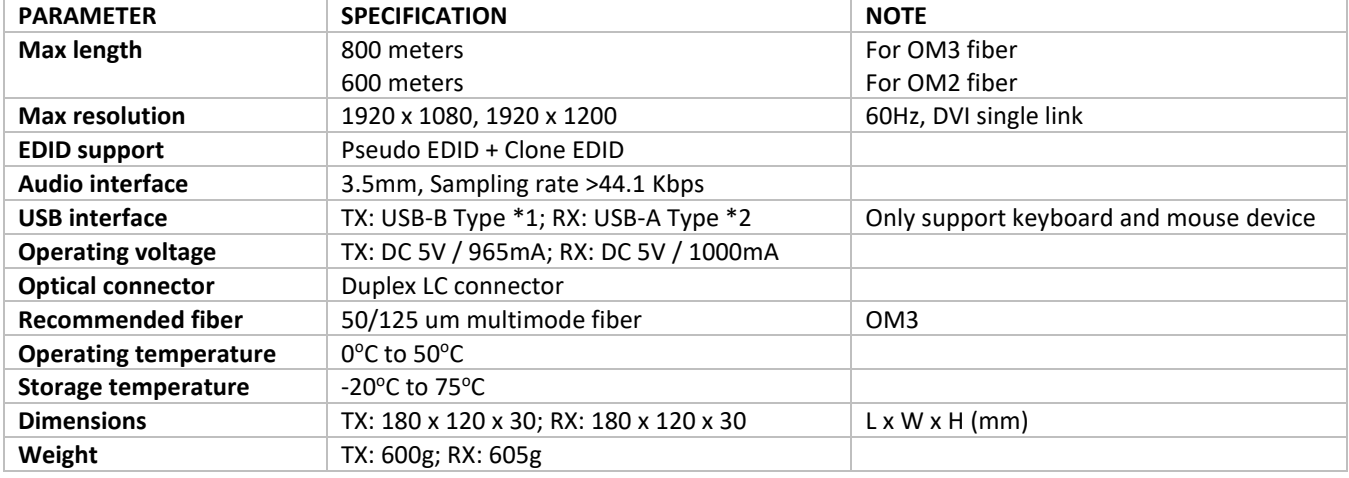

#### **REQUIREMENTS**

- DVI PC or DVI signal source (Transmitter)
- DVI monitor or projector (Receiver)
- 100-240VAC 50-60Hz 0.6A electricity

#### **ADAPTER SPECIFICATION**

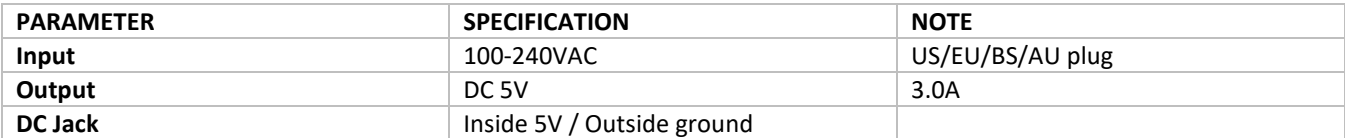

#### **INSTALLATION**

**Step 1.** Install TX box close to DVI source and USB host, such as PC or NB.

- **Step 2.** Install RX box close to DVI sink and USB device, such as DVI monitor and keyboard/mouse.
- **Step 3.** Connect DVI/USB cable from TX box to Source, and RX box to Sink.
- **Step 4.** Connect TX box and RX box through optical fiber cable (2LC).
- **Step 5.** Apply 5V adapter power to TX box and RX box.

#### **Notes:**

- (1) Clean fiber connector before plugging in. The dust will impact fiber communication performance.
- (2) The length of DVI cable should be NOT longer than 2 meters.

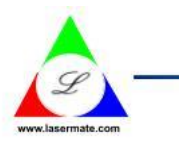

Lasermate Group, Inc.

**The Friend of Lasers** 

#### **SELF-EDID PROGRAMMING PROCEDURE**

To avoid abnormal operation of self-EDID button, please follow the below steps:

**Step 1.** Connect TX to monitor with DVI cable.

**Step 2.** Power on monitor and DO NOT power on TX.

**Step 3.** Press self-EDID button then power on TX, you will see LED quick flash 10 times to indicate enter EDID setting mode.

**Step 4.** LED off 3 seconds then enter instruction sample mode.

**Step 5.** LED will flash 5 times (on 1 second, off 1 second) to sample "button press count", button press time will decide next instruction.

**Step 6.** LED quick flash 10 times to indicate instruction sample mode ending.

**Step 7.** If button press count = 3, TX will perform clone EDID from monitor.

**Step 8.** If button press count = 5, TX will perform reset to default EDID.

**Notes:**

- (1) In case you want to "reset to default EDID", press self-EDID button all time until (6).
- (2) In case you want to clone EDID, ensure (5) button press count = 3 then release button.

#### **DIMENSIONS (unit: mm)**

All dimensions are all in ±0.3mm tolerance if not specified.

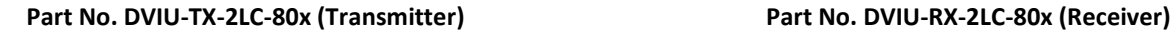

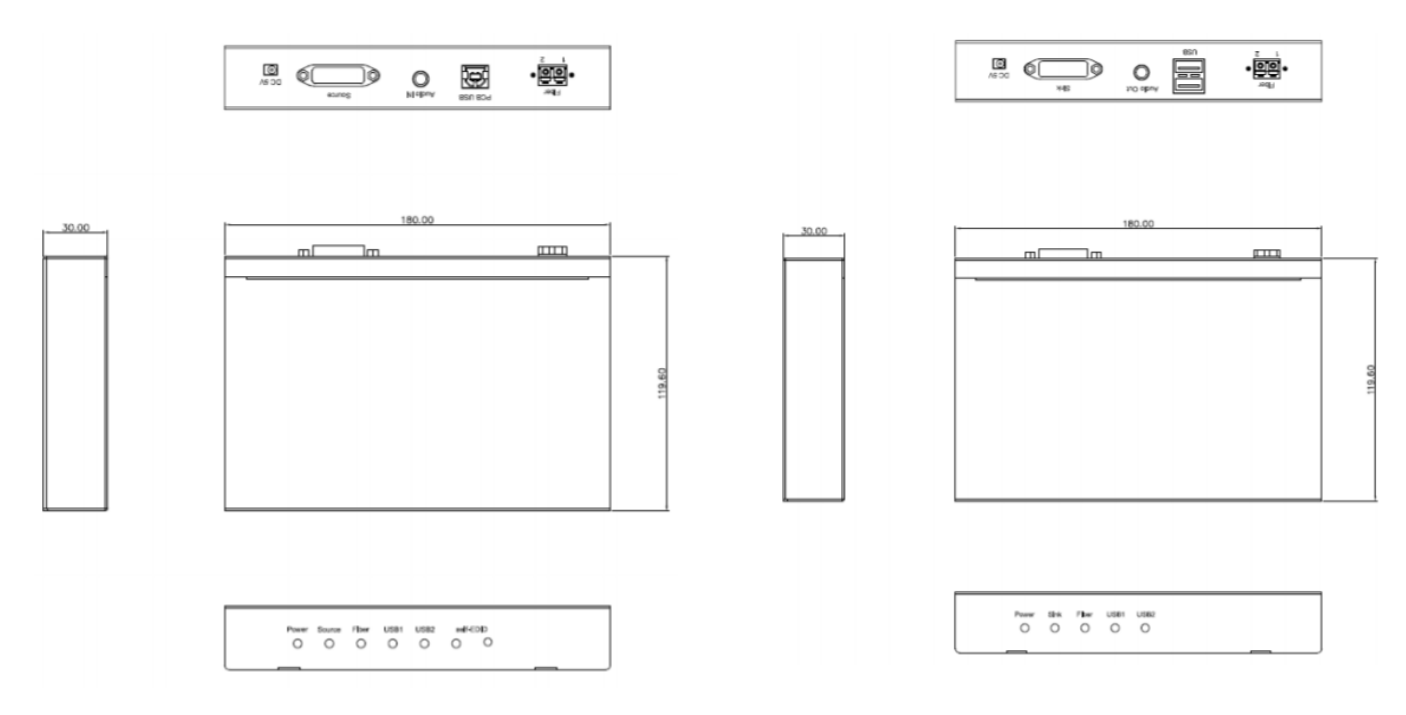

**Lasermate Group, Inc.** 19608 Camino De Rosa, Walnut, CA 91789, USA Tel: (909)718-0999 | Fax: (909)718-0998 | E-mail: [info@lasermate.com](mailto:info@lasermate.com) | URL: [http://www.lasermate.com](http://www.lasermate.com/)

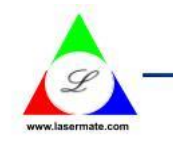

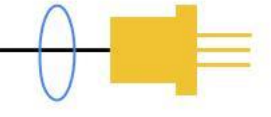

**The Friend of Lasers** 

# **SAFETY REGULATION**

CE and FCC approved.

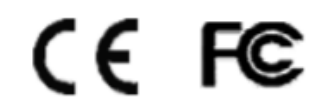

**Note:** The specifications subject to change without notice.